## WEB会議ツールZoomの接続方法について

① Zoomをダウンロードし、たつの市のホームページから説明会URLをクリッ クする。

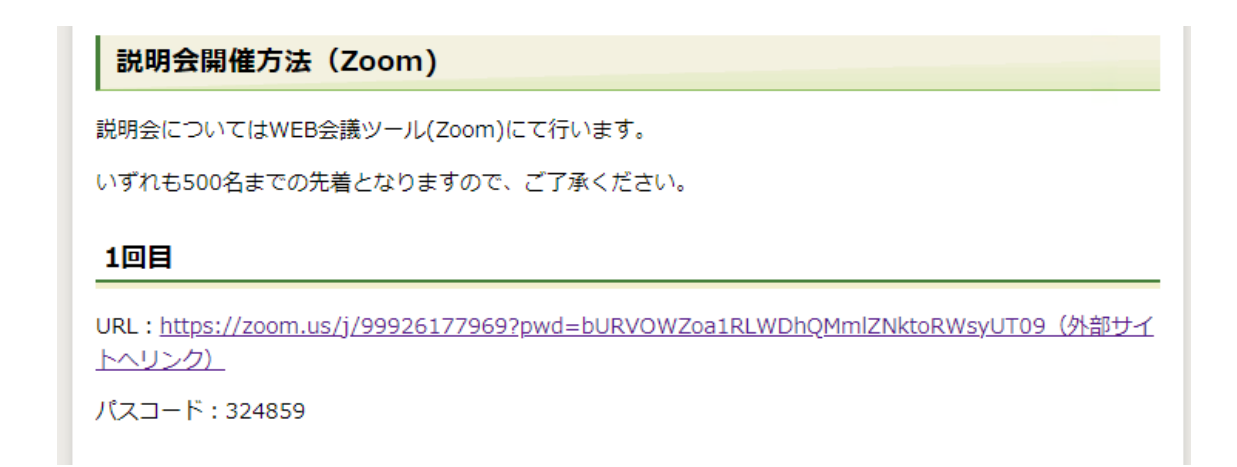

② 氏名及びメールアドレスを入力し登録する。

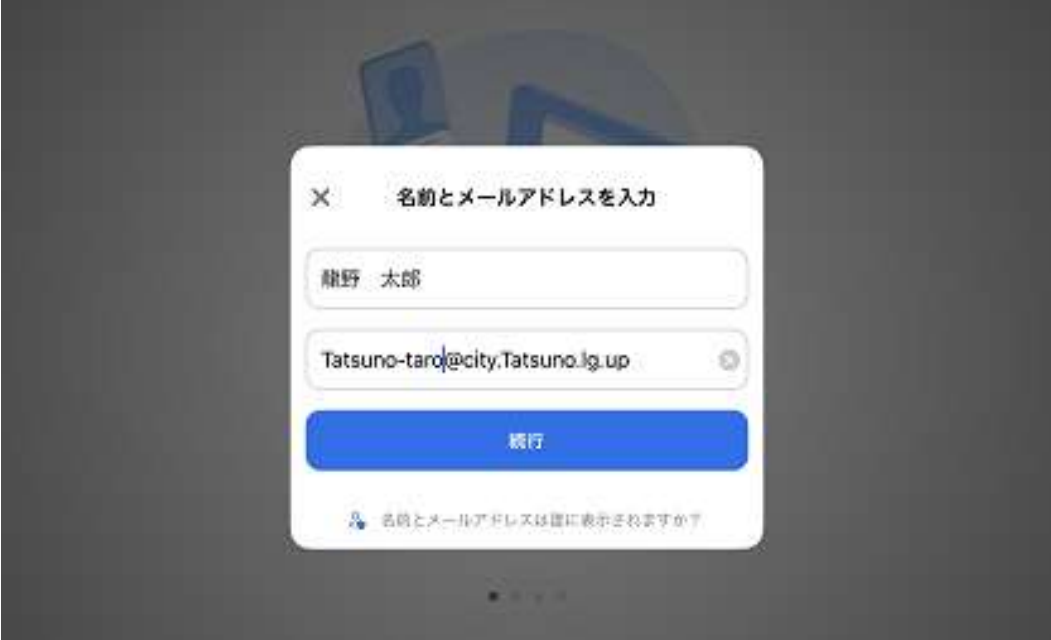

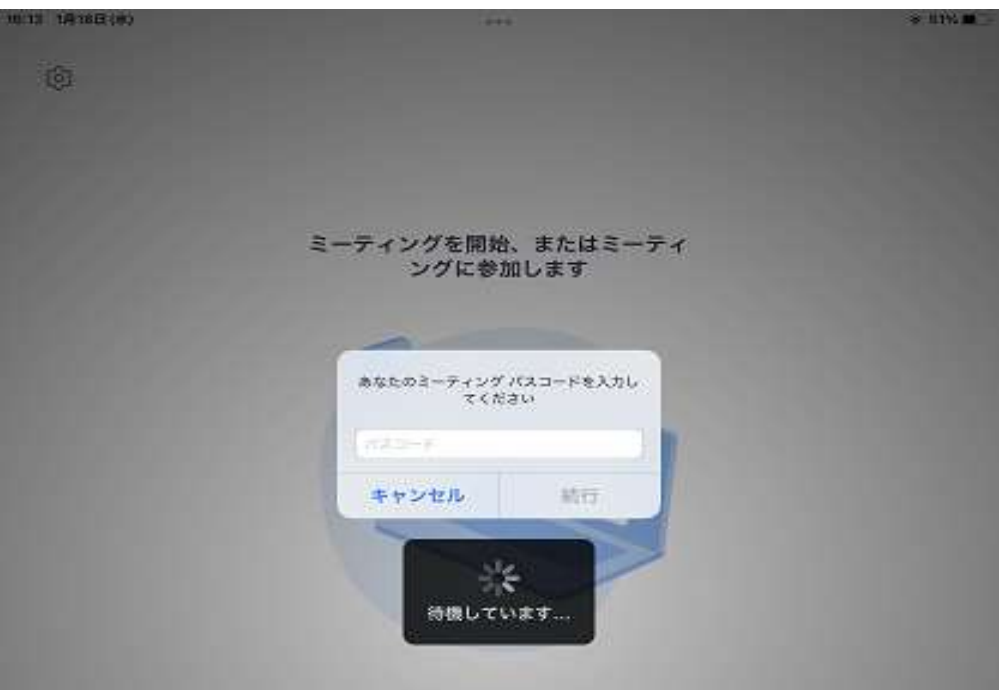

※当日は開始5分前から会議室を開くようにします。

注意事項等を記載しているため、早めに入室し、ご確認いただきますようお 願い申し上げます。

下記のホームページに詳しい接続方法が載っておりますので、ご参考にして ください。

<https://makefri.jp/work/7922/#Zoom-2>

クラウド型電子契約システムに関するお問い合わせ先

GMOグローバルサイン・ホールディングス株式会

◆操作方法お客様サポート窓口

電話番号:03-6415-7444(平日10時~18時):<https://www.gmosign.com/form/>

説明会に関する問い合わせ

たつの市企画財政部契約課

電話番号:0791-64-3218(平日8時30分~17時15分)